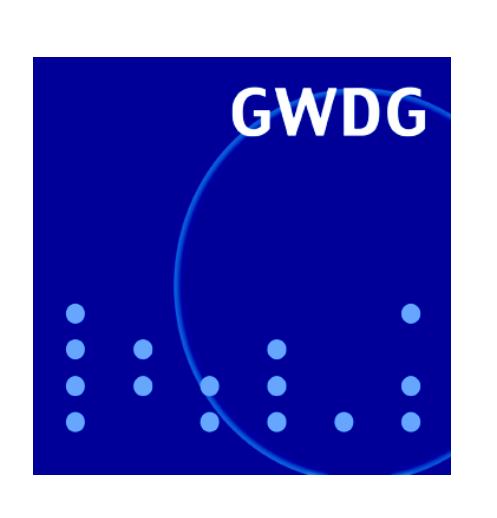

**Betrieb** "externer" **Parallelrechner**

**XP-AntiSpy**

**Buchprojekt** "UNIX-

**GWDG Nachrichten Systemadministration" 4 / 2004**

**Gesellschaft für wissenschaftliche Datenverarbeitung mbH Göttingen**

## **Inhaltsverzeichnis**

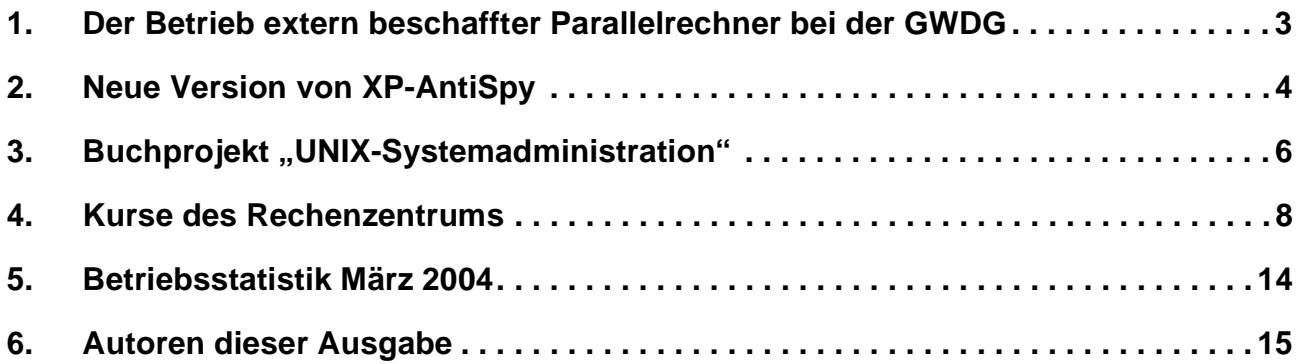

## **GWDG-Nachrichten für die Benutzer des Rechenzentrums**

#### **ISSN 0940-4686**

27. Jahrgang, Ausgabe 4 / 2004

**http://www.gwdg.de/GWDG-Nachrichten**

Herausgeber: Gesellschaft für wissenschaftliche Datenverarbeitung mbH Göttingen Am Faßberg, 37077 Göttingen-Nikolausberg

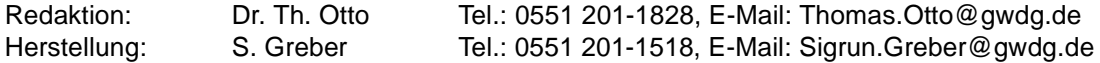

## <span id="page-2-0"></span>**1. Der Betrieb extern beschaffter Parallelrechner bei der GWDG**

#### **1.1 Das Angebot**

Wie in der vorigen Ausgabe der GWDG-Nachrichten berichtet, betreibt die GWDG einen Teil des neuen Linux-Parallelrechners im Auftrag der Forschungsgruppe von Prof. Manfred Schüssler vom Max-Planck-Institut (MPI) für Aeronomie, mit deren Beschaffung die Rechenkapazität um 80 % erhöht werden konnte. Diese Kooperation soll kein Einzelfall bleiben, sondern ist vielmehr beispielhaft für das Angebot der GWDG, auch extern beschaffte Parallelrechner zu betreiben.

Computersimulationen mit immer komplexer werdenden Modellen verursachen heute in vielen wissenschaftlichen Disziplinen einen ständig steigenden Bedarf an Rechenleistung, der glücklicherweise zunehmend durch günstige Cluster-Lösungen auf der Basis von Standard PC-Komponenten gedeckt werden kann. Unabhängig davon, ob solch eine Lösung den Anforderungen entspricht oder ob doch auf teurere Spezial-Hardware zurückgegriffen werden muss, ist es jedoch mit der Anschaffung der entsprechenden Rechner nicht getan. Ausreichend große und klimatisierte Räume müssen bereitgestellt werden, und die notwendigen Konfigurationsund Wartungsarbeiten binden die wertvolle Arbeitszeit der beteiligten Wissenschaftler, zumal diese sich das notwendige Wissen oft erst noch mühsam aneignen müssen. Die alleinige Wartung durch den jeweiligen Hardware-Anbieter ist dabei in der Regel entweder zu teuer oder nicht zeitnah genug.

Nun betreibt die GWDG als Rechenzentrum der Universität Göttingen und der Max-Planck-Gesellschaft routinemäßig eine beträchtliche Anzahl von Rechenressourcen. Aufgrund der vorhandenen Erfahrungen und der bestehenden Infrastruktur sind die Voraussetzungen für den Betrieb weiterer Hochleistungsrechner ungleich günstiger, als bei vielen wissenschaftlichen Arbeitsgruppen. Es macht also Sinn, hier Synergieeffekte zu nutzen und den Betrieb extern beschaffter Ressourcen als Service anzubieten. Dieses Angebot umfasst sowohl den mit gleichartiger Hardware der GWDG integrierten Betrieb der "externen" Rechner - wie die Linux-Cluster-Knoten der Forschungsgruppe Schüssler als auch den weitgehend separaten Betrieb der Hardware. Als Aufstellungsorte für die "externen" Rechner stehen der Maschinenraum der GWDG und geeignete externe Maschinenräume mit Anbindung an die GWDG zur Verfügung.

#### **1.2 Die Voraussetzungen**

Grundlage des Angebots ist der Synergieeffekt, der auf der Nutzung der bei der GWDG vorhandenen Erfahrungen und der bestehenden Infrastruktur beruht. Damit er auch in vollem Umfang zum Tragen kommt, ist es wünschenswert, dass Beschaffung, Installation und Betrieb der "externen" Ressourcen prinzipiell nach dem Muster der GWDG-eigenen Ressourcen erfolgen. Hinsichtlich der beschafften Hardware bedeutet dies, dass bei der GWDG bereits vorhandene Architekturen vorzuziehen sind. Neben den günstigen PC-basierten Cluster-Lösungen sind hier vor allem IBM-Parallelrechner zu nennen. Selbstverständlich können sich die Institute auch bei der Wahl der geeigneten Hardware beraten lassen. Die neuen Ressourcen werden in den bestehenden GWDG-Cluster integriert und mit der gleichen Software administriert, die auch für die bereits vorhandenen Rechner eingesetzt wird. Die Nutzung der Ressourcen kann dagegen weitgehend nach den Wünschen des jeweiligen Instituts organisiert werden. Eine attraktive Möglichkeit ist die Verwendung des Batch-Systems LSF der Firma Platform, da die neuen Ressourcen dann völlig transparent zusammen mit den Ressourcen der GWDG genutzt werden können.

#### **1.3 Die Vorteile**

Das Konzept bietet beiden beteiligten Seiten eine Reihe von Vorteilen. Für die GWDG stellt es zunächst einmal eine wichtige Erweiterung des Service-Angebots dar. Darüber hinaus kann bei einer völligen Integration der neuen Systeme in die vorhandenen Ressourcen ein temporärer Lastausgleich stattfinden, der die Flexibilität sowohl auf Seiten der GWDG als auch auf Seiten des Eigentümers der integrierten Systeme erhöht. Für das beteiligte Institut entfällt der mit der Verwaltung seiner Systeme verbundene Zeitaufwand, der sonst in der Regel vom Zeitbudget der Forscher abgezweigt werden muss, oder die mit der Beauftragung eines externen Anbieters entstehenden hohen Kosten. Durch die langjährige Erfahrung der GWDG mit dem Betrieb von Hochleistungsrechnern ist die qualifizierte Betreuung der Hardware gewährleistet. Auch können unter Umständen bei der GWDG vorhandene Räumlichkeiten, die bezüglich Klimatisierung den Anforderungen von PC-Clustern genügen, für die Aufstellung genutzt werden. Je nach Grad der Integration des Systems in die GWDG-Ressourcen ist außerdem die transparente gemeinsame Nutzung der vom Institut beschafften und der bei der GWDG vorhandenen Ressourcen möglich.

#### **1.4 In der Praxis**

Das geschilderte Modell für die Verwaltung von "externen" Ressourcen durch die GWDG ist bereits

in die Praxis umgesetzt worden. Anfang des Jahres wurde der Linux-Cluster der GWDG um 45 Knoten erweitert, die von der Forschungsgruppe Schüssler vom MPI für Aeronomie finanziert wurden. Die Kooperation mit dem Institut begann bereits in der Planungsphase des Clusters, so dass die Hardware auf die Bedürfnisse beider Seiten abgestimmt werden konnte. Die zusätzlichen Knoten wurden vollständig in den bestehenden Cluster integriert, der nach außen hin nach wie vor eine Einheit darstellt. Damit die Wissenschaftler des MPI für Aeronomie den ihrer Investition entsprechenden Anteil an der Rechenkapazität des Clusters erhalten, wird ihnen durch das so genannte fairshare-scheduling (siehe die GWDG-Nachrichten vom März 2004) solange eine erhöhte Priorität eingeräumt, wie sie diesen Anteil noch nicht ausgeschöpft haben. Ihr Vorteil

liegt darin, dass sie temporär auch Rechenkapazität über die Grenzen ihrer eigenen Investition hinaus in Anspruch nehmen können. In ähnlicher Weise können auch die übrigen Nutzer die Knoten des MPIs zeitweilig völlig transparent mitnutzen. Dieser Synergieeffekt ist nur ein Beispiel für die vielfältigen Möglichkeiten, die dieses Service-Angebot der GWDG bietet.

Wenn Ihre Arbeitsgruppe oder Ihr Institut die Beschaffung eines Hochleistungsrechners plant und Sie an dem hier vorgestellten Angebot Interesse haben, wenden Sie sich bitte an Prof. Oswald Haan (Tel.: 0551 - 201 1552, E-Mail: ohaan@gwdg.de).

Boehme

## <span id="page-3-0"></span>**2. Neue Version von XP-AntiSpy**

Das bereits in den GWDG-Nachrichten 5/2002 vorgestellte Programm **XP-AntiSpy** ist inzwischen in einer neu überarbeiteten Version veröffentlicht worden. Der ursprüngliche Anlass für dieses Programm war die Eigenart von Windows XP, bisweilen mehr Informationen als unbedingt nötig zu sammeln und ins Internet abzugeben. So lädt etwa der Media-Player ungefragt Codecs, die er zum Abspielen spezieller Multimedia-Formate benötigt, aus dem Internet und hinterlegt dann dort womöglich entsprechende Nutzerdaten. Um solche unerwünschten Vorgänge zu unterbinden, bleibt nur der tiefe Griff in die Registrierungs-Datenbank. Allerdings muss man dazu immer erst einmal die betreffende Stelle finden, um den gewünschten Effekt zu erzielen. Auch ist hierbei sehr umsichtig vorzugehen, da Fehler schnell zu einem instabilen oder womöglich gar nicht mehr lauffähigen Betriebssystem führen könnten. Hier stellt **XP-AntiSpy** eine komfortable Alternative dar, insofern es nicht nur die Schnüffel- und Spionagefunktionen in Windows XP abschaltet, sondern inzwischen viele weitere nützliche Tätigkeiten integriert, die sich grob in die Kategorie Tuning-Maßnahmen einordnen lassen. Damit lässt sich Windows XP relativ bequem an die speziellen Erfordernisse anpassen.

In der neuen Version 3.8 bietet **XP-AntiSpy** nicht nur eine neue Benutzeroberfläche, sondern unterstützt darüber hinaus bereits die neuen Funktionen, die das **Service Pack 2** in Windows XP nachrüstet. Dieses von allen lange erwartete wichtige Betriebssystem-Update will Microsoft im Juni veröffentlichen, hat aber bereits im März eine vorläufige Version (= *Release Candidate 1*) zur Verfügung gestellt.

Die aktuelle Version von **XP-AntiSpy** kann in der deutschen Version entweder auf

**http://www.xp-antispy.org** 

oder aber auch unter

**http://www.gwdg.de/samba/winxp/de/ xp-AntiSpy.exe**

bezogen werden. Inzwischen gibt es das Programm auch mit einer Setup-Routine, wodurch die Installation und der Aufruf benutzerfreundlicher gestaltet wurden:

**http://www.gwdg.de/samba/winxp/de/ xp-antispy-setup.exe**

Das Programm präsentiert sich mit einem zweigeteilten Fenster, in dem oben die entsprechenden Aktionen aufgelistet sind und unten jeweils in Abhängigkeit dazu ein kurzer Hilfetext eingeblendet wird. Die Bedienung ist dadurch denkbar einfach: Rote Ausrufezeichen deuten darauf hin, dass hier problematische Einstellungen gefunden wurden, die das Programm korrigieren möchte, und grüne Häkchen deuten an, dass es hier keinen Handlungsbedarf gibt. Sofern schwarze Kästchen angezeigt werden, deutet ein Häkchen darin an, dass die angebotene Funktion von dem Programm aktiviert wurde. An die Einstellungen mit den kleinen roten Verbotsschildern kommt man nur heran, wenn das Menü **Spezial > Profileinstellungen freigeben** angewählt wird. Hierüber können auch gezielt die roten Ausrufezeichen in schwarze Kästchen überführt werden, um z. B. bestimmte Funktionen nicht durchführen zu lassen. Sicherheitshalber kann über das

Menü **Spezial > Alle Einstellungen zurücksetzen** stets zu den Standardeinstellungen zurückgekehrt werden. Zudem kann über **Spezial > Systemstatus überprüfen** ermittelt werden, welche Einstellungen derzeit wie gesetzt sind. Von den zumeist empfehlenswerten Vorschlägen von **XP-AntiSpy** wollen wir uns einige davon im Folgenden näher anschauen:

#### **MediaPlayer**

Dieses Abspielprogramm für zahllose Multimedia-Inhalte versucht sich fortwährend mit dem Internet zu verbinden: sei es, um Codecs (= Decoder für bestimmte Multimedia-Formate) herunter zu laden, sei es, um dem Anbieter eine eindeutige Kennung des eigenen Systems mitzuteilen, oder einfach um legale Lizenzen für kostenpflichtige Multimedia-Dateien zu erwerben und zu verwalten. Da die meisten Anwender den **MediaPlayer** nur zum Abspielen von Audio- und Videodateien verwenden, benötigt man diese Funktionen in der Regel nicht und kann sie entsprechend deaktivieren. Wem der **MediaPlayer** generell zu unsicher ist, der kann auch auf das frei verfügbare Produkt **WinAMP** von Nullsoft ausweichen, das in der aktuellen Version 5.03 von folgendem Ort herunter geladen werden kann:

#### **http://www.gwdg.de/samba/windows/ winamp503\_full.exe**

#### **Diverse Einstellungen**

Die Remotedesktop-Unterstützung bietet eine gerade für Administratoren nützliche Möglichkeit, ein anderes Windows-System von der Ferne aus zu warten. Die meisten Anwender werden diese Funktion eher seltener benötigen und sollten sie deaktivieren, um sicher zu gehen, dass das eigene System nicht irgendwann doch einmal von außen ferngesteuert wird. Die Zeitsynchronisation über das Internet muss nicht notwendig über den Microsoft-eigenen Server erfolgen, sondern kann auch über den Zeit-Server der GWDG erzielt werden, vorausgesetzt natürlich, man befindet sich online. Hierzu ist nur in dem Menü **Start > Systemsteuerung > Datum und Uhrzeit > Internetzeit** die Adresse des Servers **ntps1.gwdg.de** einzutragen. In **XP-AntiSpy** lässt sich das auch gleich direkt über das Menü **Spezial > Timeserver** erledigen. Die über das Service Pack 2 wieder eingeführten Balloon-Tipps, Hilfemeldungen in Sprechblasen, lassen sich ebenso leicht entfernen, wie beim Beenden von Windows die Auslagerungsdatei, in der sich je nach Sitzung durchaus noch relevante Daten befinden könnten. Neu sind die Aktivierung der Internet-Verbindungs-Firewall zum Schutz gegen Würmer wie dem W32.Blaster und das wichtige Anzeigen der Endungen von bekannten Dateitypen im Windows-Explorer. Gerade hierüber gelang es in der Vergangenheit diversen Würmern, sich auf die Rechner der Anwender zu mogeln, indem sie eine doppelte Endung wie z. B. **gemein.txt.vbs** aufwiesen. Bei nicht aktivierter Anzeige der Dateiendung vermutet der Nutzer anhand des Dateinamens **gemein.txt** eine ungefährliche Textdatei und übersieht somit, dass es sich in Wirklichkeit um eine Visual-Basic-Script-Datei handelt. Wer den Microsoft Messenger nicht zusammen mit dem Mail-Programm Outlook Express benötigt, sollte ihn ebenso deaktivieren wie die Fehlerberichterstattung aus Office XP. Auch der "Alexa Registry Eintrag", sofern er noch existiert, sollte unbedingt entfernt werden. Hierbei handelt es sich um eine Möglichkeit des Internet Explorers, unter dem Menü **Extras > Verwandte Links anzeigen** sich themenverwandte Web-Seiten vorschlagen zu lassen. Das funktioniert natürlich nur, wenn die aktuell aufgerufenen Seiten zu der Firma Alexa übertragen werden, die diese dann auswertet, um aus ihrem eigenen Archiv entsprechende verwandte Angebote vorzuschlagen. Dieser nette Surfbegleiter hat natürlich seinen Preis: Die zu Alexa übermittelten Daten werden gesammelt und archiviert zu dem Zweck, die Wege des Internet-Reisenden zu analysieren, um dann letztlich sein Kaufverhalten einschätzen zu können; also ein deutlicher Eingriff in die Privatsphäre. Die Deaktivierung dieses Dienstes ist somit durchaus sinnvoll.

#### **Internet Explorer 6**

Neu ist hier die Möglichkeit, JavaScript und ActiveX-Steuerelemente zu deaktivieren, da hierüber in der Vergangenheit die meisten Angriffe erfolgten. Leider schwindet dadurch auch der Surf-Komfort, weil viele Seiten nicht mehr adäquat dargestellt werden können. Sicherer fährt man hier wirklich nur mit dem Einsatz eines alternativen Browsers wie Mozilla 1.6 oder Firefox 0.8 oder dem Einsatz einer speziellen Filter-Software wie z. B. den c't-IEController der Firma Heise:

```
http://www.heise.de/ct/ftp/projekte/
             iecontroller/
```
Im Service Pack 2 kommt wenigstens der lange überfällige Popup-Blocker hinzu, der über **XP-Anti-Spy** ebenfalls aktiviert werden kann.

#### **Dienste**

Windows XP ist es über die Fehlerberichterstattung möglich, bei einem Programmabsturz einen Fehlerbericht an Microsoft zu senden, eine an sich nützliche Funktion, hilft sie doch, die Stabilität des Produktes zu verbessern. Allerdings können sich in einem solchen Speicherabzug immer auch aktuelle private Daten befinden, die man gerade zu dem Zeitpunkt des Absturzes bearbeitet hatte und die man nicht so gerne den eigenen Rechner verlassen sehen möchte. Aus diesem Grunde empfiehlt es sich, diese Funktion zu deaktivieren. Ebenso sollte man den Nachrichtendienst stoppen, da gerade über diesen immer wieder unwillkommene Werbung per Nachrichtenfenster auf dem Bildschirm gelangt, was sich durch Deaktivierung des zugehörigen Dienstes unterbinden lässt. Das im Service Pack 2 neu hinzugekommene Sicherheitscenter kann hier im Falle des Nichtgefallens ebenfalls wieder verbannt werden.

Wichtig ist für die Anwender, die die aktuellen Betriebssystemkorrekturen über den SUS-Server der GWDG beziehen, auf keinen Fall dem Vorschlag "Dienst für automatische Updates deaktivieren" zu folgen, weil damit die Aktualisierung nicht mehr möglich wäre. Durch Klick mit der rechten Maustaste auf diesen Eintrag erscheint der wichtige Menüpunkt "Einstellungen jetzt zurücksetzen", dem sofort entsprochen werden sollte. Wer dieses Angebot der GWDG für Windows 2000, XP und 2003 übrigens noch nicht kennt, mag sich auf der Web-Seite

#### **http://sus.gwdg.de**

darüber näher informieren. Wird die Zeitsynchronisation über den Zeit-Server der GWDG vorgenommen, muss hier ebenfalls der Vorschlag von **XP-AntiSpy** abgelehnt werden.

#### **Microsoft Messenger**

Wer den Microsoft Messenger nicht benötigt, sollte ihn deaktivieren, denn es gilt immer noch der alte

Grundsatz: Was nicht läuft, macht auch keine Probleme.

#### **Regsvr32.dll's deregistrieren**

Mit der Deaktivierung des *RegistrationWizardControl* (**Regwizc.dll**) wird die Online-Registrierung unterbunden. Dieser Vorgang sollte allerdings nicht mit dem bei Windows XP eingeführten Aktivierungszwang verwechselt werden. Bei der Deaktivierung der Zip-Funktionalität wird die Möglichkeit eröffnet, statt des als langsam geltenden, in Windows XP eingebauten Zip-Entpackers schnellere und leistungsfähigere Alternativen einzusetzen, wie z. B. das Programm **7-Zip**, welches auf der folgenden Web-Seite näher beschrieben wird:

```
http://www.gwdg.de/service/netze/
           mailer/zip.html
```
Wie man den oben aufgeführten Beispielen entnehmen kann, kann **XP-AntiSpy** durchaus zu einem Mehr an Sicherheit und Komfort führen. Wie bei allen diesen inzwischen zahlreich auf dem Markt vertretenen Tuning-Programmen sollte man sich aber immer über die einzelnen Einstellungen im Klaren sein, will man nicht unliebsame Überraschungen in Form von plötzlich nicht mehr laufenden Programmen riskieren. Als bestes Beispiel dürfte hierbei die Deaktivierung des "Dienstes für automatische Updates" dienen, womit eine Aktualisierung über den SUS-Server der GWDG unmöglich würde.

Reimann

## <span id="page-5-0"></span>3. Buchprojekt "UNIX-Systemadministration"

Für die Betreuung heterogener, verteilter DV-Umgebungen gewinnt die Administration von UNIX-Systemen immer mehr an Bedeutung.Um die Kenntnisse über die UNIX-Administration an andere Systembetreuer weiterzugeben, bietet die GWDG bereits seit vielen Jahren UNIX-Administrationskurse an. Die in diesen Kursen behandelten Themen werden jetzt in dem Buch "UNIX-Systemadministration" veröffentlich. Das Buch ist aus einem Projekt, das in Zusammenarbeit mit dem Springer-Verlag durchgeführt wurde, entstanden.

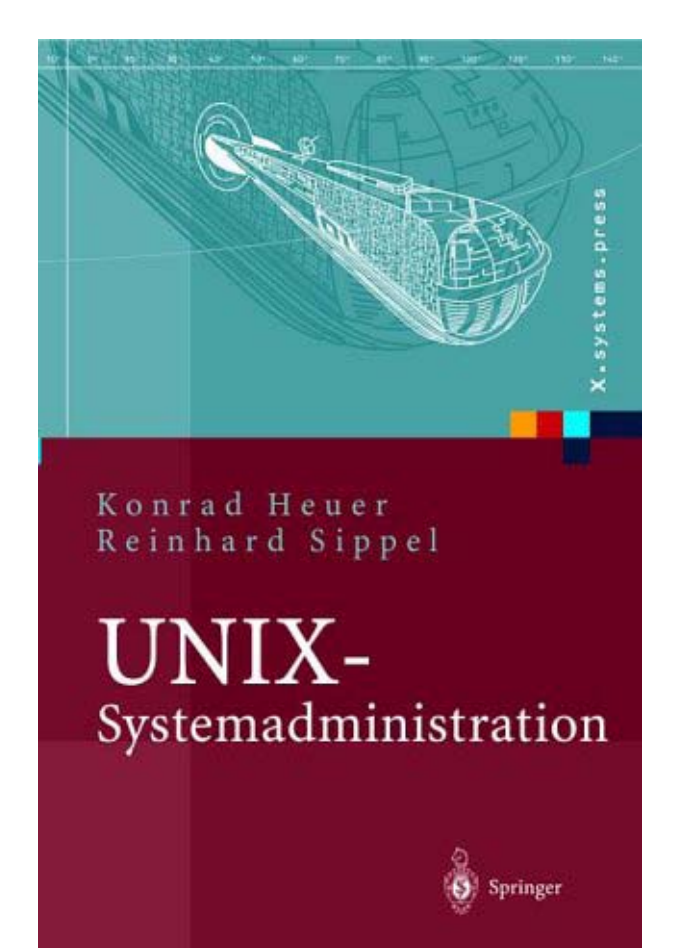

Die Autoren erläutern in ihrem Buch nicht "kochrezeptartig" die Installation eines einzelnen UNIX-Systems, vielmehr wird auf die Vermittlung allgemeiner Grundlagen und Prinzipien besonderer Wert gelegt. Der Aufbau von UNIX-Systemen wird anhand der Derivate AIX, FreeBSD, Linux, Solaris und Tru64-UNIX vorgestellt. In 22 Kapiteln werden die folgenden Themen behandelt:

- Struktur eines UNIX-Systems
- Dateien und Dateisysteme
- Installation von UNIX-Systemen
- Internetprotokolle und Interprozesskommunikation
- Wichtige UNIX-Kommandos
- Shell-Anweisungen
- Zeitliche Steuerung von Befehlen
- Konfiguration des Systemkerns
- System- und Netzwerkkonfiguration
- Benutzerverwaltung
- Network Information Service (NIS)
- Netzwerkdateisystem NFS
- X -- Das X-Window-System
- Einrichtung von Druckern
- Boot-Vorgang und Systemstart
- Kontingentierung
- **Protokolldateien**
- **Datensicherung**
- **Sicherheit**
- **Systemoptimierung**
- Konfiguration verbreiteter Intranet- und Internet-Server-Software
- Installation von Open-Source-Software

In den ersten fünf Kapiteln werden im Sinne einer Einführung Grundlagen über UNIX und TCP/IP-Netzwerke vorgestellt, während die nachfolgenden Kapitel unterschiedliche Aspekte der Systemverwaltung behandeln. In den einzelnen Kapiteln werden zuerst die allgemeinen Grundlagen der Administrationsaufgaben dargestellt, anschließend wird deren Anwendung anhand von zahlreichen praxisnahen Beispielen verdeutlicht. Das Buch ist nicht nur als eine Einführung in die Systemadministration gedacht, sondern kann auch als praktischer Ratgeber und Nachschlagewerk den Systemadministrator bei der täglichen Arbeit unterstützen. Das Buch umfasst ca. 740 Seiten. Es erscheint Ende April im Springer-Verlag, Heidelberg.

Heuer, Sippel

## <span id="page-7-0"></span>**4. Kurse des Rechenzentrums**

#### **4.1 Allgemeine Informationen zum Kursangebot der GWDG**

#### **4.1.1 Teilnehmerkreis**

Das Kursangebot der GWDG richtet sich an die Mitarbeiterinnen und Mitarbeiter aus den Instituten der Universität Göttingen und der Max-Planck-Gesellschaft sowie aus anderen wissenschaftlichen Einrichtungen, die zum erweiterten Benutzerkreis der GWDG gehören. Eine Benutzerkennung für die Rechenanlagen der GWDG ist nicht erforderlich.

#### **4.1.2 Anmeldung**

Anmeldungen können schriftlich per Brief oder per Fax unter der Nummer 0551 21119 an die

GWDG Kursanmeldung Postfach 2841 37018 Göttingen

oder per E-Mail an die Adresse auftrag@gwdg.de mit der Subject-Angabe "Kursanmeldung" erfolgen. Telefonische Anmeldungen können wegen der Einbeziehung der Kurse in die interne Kosten- und Leistungsrechnung der GWDG nicht angenommen werden. Aus diesem Grund können Anmeldungen auch nur durch den Gruppenmanager - eine der GWDG vom zugehörigen Institut bekannt gegebene und dazu authorisierte Person - oder Geschäftsführenden Direktor des Instituts vorgenommen werden. Die Anmeldefrist endet jeweils 7 Tage vor Kursbeginn. Sollten nach dem Anmeldeschluss noch Teilnehmerplätze frei sein, sind auch noch kurzfristige Anmeldungen in Absprache mit dem Dispatcher (Tel.: 0551 201-1523, E-Mail: auftrag@gwdg.de) möglich. Eine Anmeldebestätigung wird nur an auswärtige Institute oder auf besonderen Wunsch zugesendet. Falls eine Anmeldung wegen Überbelegung des Kurses nicht berücksichtigt werden kann, erfolgt eine Benachrichtigung.

#### **4.1.3 Kosten bzw. Gebühren**

Die Kurse sind - wie die meisten anderen Leistungen der GWDG - in das interne Kosten- und Leistungsrechnungssystem der GWDG einbezogen. Die bei den Kursen angegebenen Arbeitseinheiten (AE) werden vom jeweiligen Institutskontingent abgezogen. Für die Institute der Universität Göttingen und der Max-Planck-Gesellschaft erfolgt keine Abrechnung in EUR.

#### **4.1.4 Rücktritt und Kursausfall**

Absagen durch die Teilnehmer oder die zugehörigen Gruppenmanager bzw. Geschäftsführenden Direktoren können bis zu 8 Tagen vor Kursbeginn erfolgen. Bei späteren Absagen durch die Teilnehmer oder die zugehörigen Gruppenmanager bzw. Geschäftsführenden Direktoren werden die für die Kurse berechneten Arbeitseinheiten vom jeweiligen Institutskontingent abgebucht. Sollte ein Kurs aus irgendwelchen Gründen, zu denen auch die Unterschreitung der Mindestteilnehmerzahl bei Anmeldeschluss sowie die kurzfristige Erkrankung des Kurshalters gehören, abgesagt werden müssen, so werden wir versuchen, dies den betroffenen Personen rechtzeitig mitzuteilen. Daher sollte bei der Anmeldung auf möglichst vollständige Adressangaben inkl. Telefonnummer und E-Mail-Adresse geachtet werden. Die Berechnung der Arbeitseinheiten entfällt in diesen Fällen selbstverständlich. Weitergehende Ansprüche können jedoch nicht anerkannt werden.

#### **4.1.5 Kursorte**

Die meisten Kurse finden in Räumen der GWDG oder des Max-Planck-Instituts für biophysikalische Chemie statt. Der Kursraum und der Vortragsraum der GWDG befinden sich im Turm 6, UG des Max-Planck-Instituts für biophysikalische Chemie, Am Fassberg, 37077 Göttingen, der Große Seminarraum im Allgemeinen Institutsgebäude dieses Instituts. Die Wegbeschreibung zur GWDG bzw. zum Max-Planck-Institut für biophysikalische Chemie sowie der Lageplan sind im WWW unter dem URL

```
http://www.gwdg.de/gwdg/standort/
                  lageplan
```
zu finden. Der gemeinsame Schulungsraum von GWDG und SUB befindet sich im Untergeschoss der Niedersächsischen Staats- und Universitätsbibliothek, Platz der Göttinger Sieben 1, 37073 Göttingen.

#### **4.1.6 Ausführliche und aktuelle Informationen**

Ausführliche Informationen zu den Kursen, insbesondere zu den Kursinhalten und Räumen, sowie aktuelle kurzfristige Informationen zum Status der Kurse sind im WWW unter dem URL

**http://www.gwdg.de/service/kurse**

zu finden. Anfragen zu den Kursen können an den Dispatcher per Telefon unter der Nummer 0551 201-1524 oder per E-Mail an die Adresse auftrag@gwdg.de gerichtet werden. Zweimal jährlich wird ein Katalog mit dem aktuellen GWDG-Kursprogramm versendet. Interessenten, die in den Verteiler aufgenommen werden möchten, können dies per E-Mail an die Adresse gwdg@gwdg.de mitteilen.

## **4.2 Kurse von Mai bis Dezember 2004 in thematischer Übersicht**

## **EDV-Grundlagen und Sonstiges**

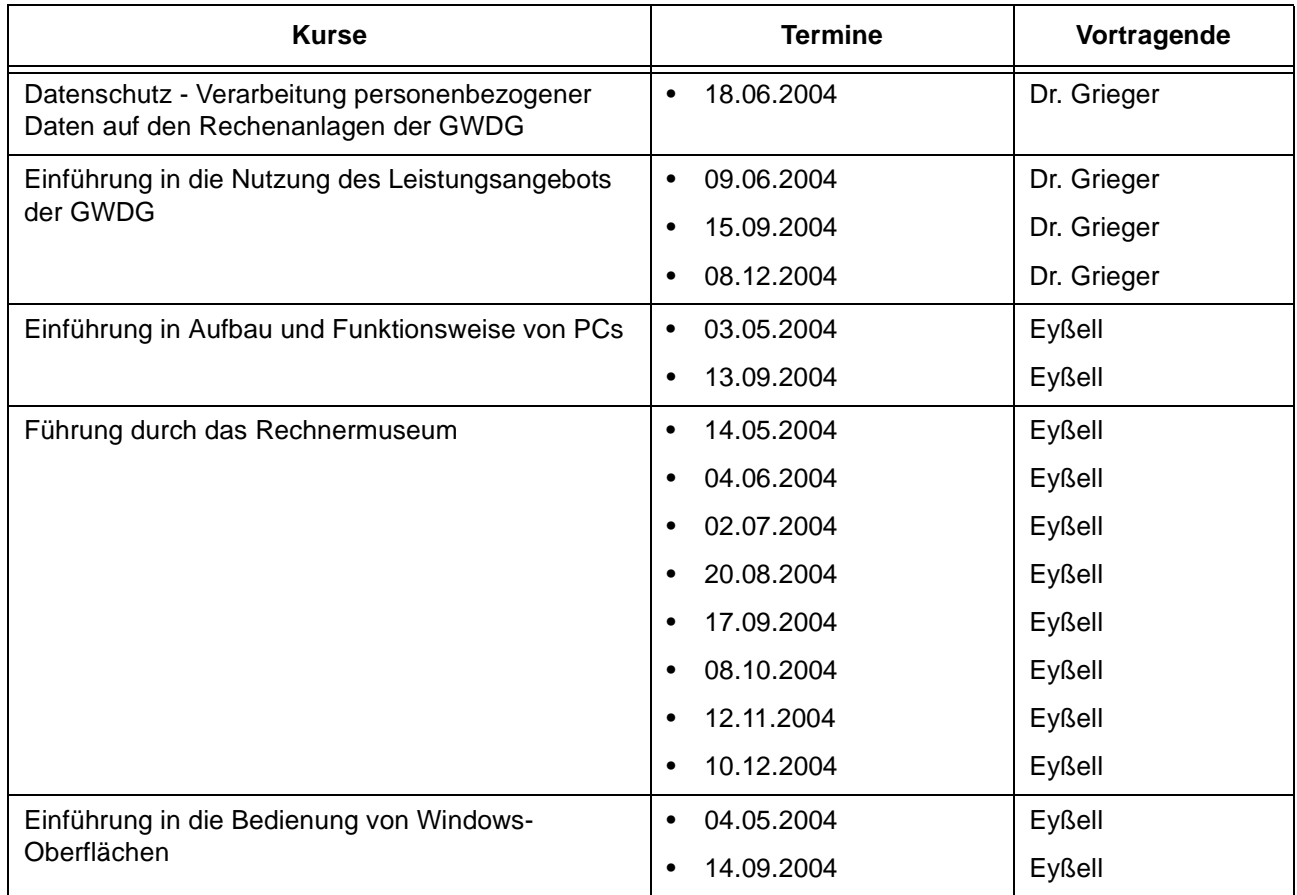

#### **Betriebssysteme**

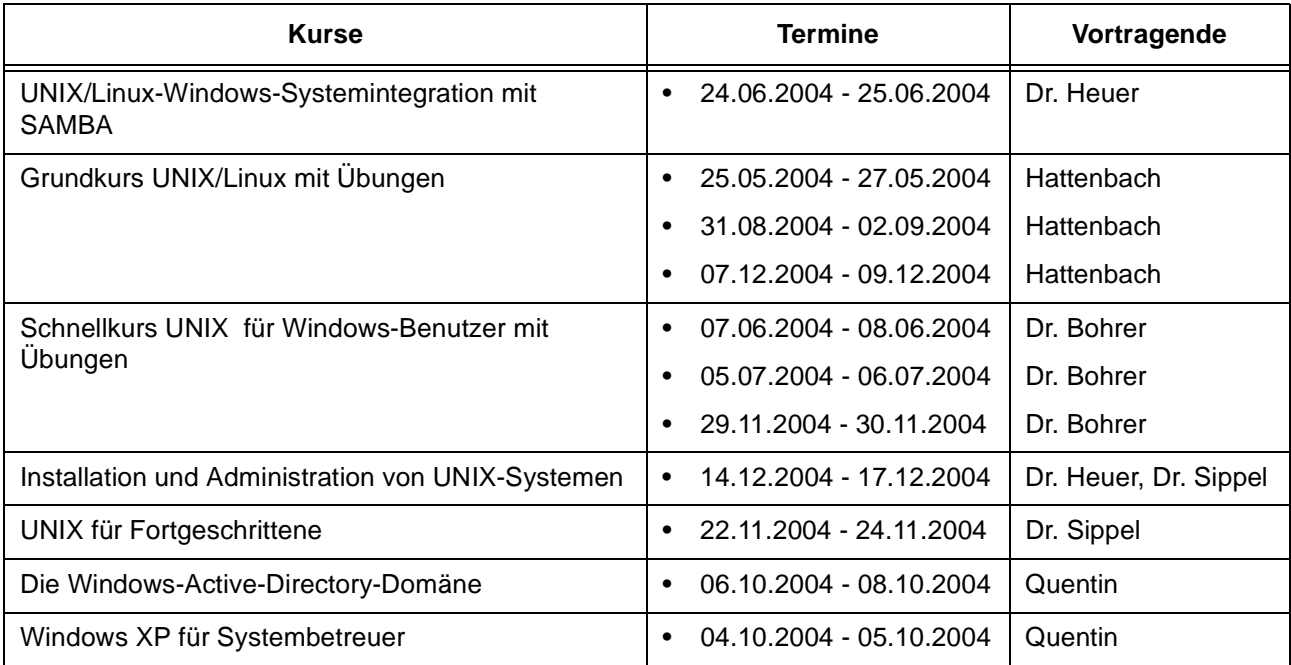

#### **Netze / Internet**

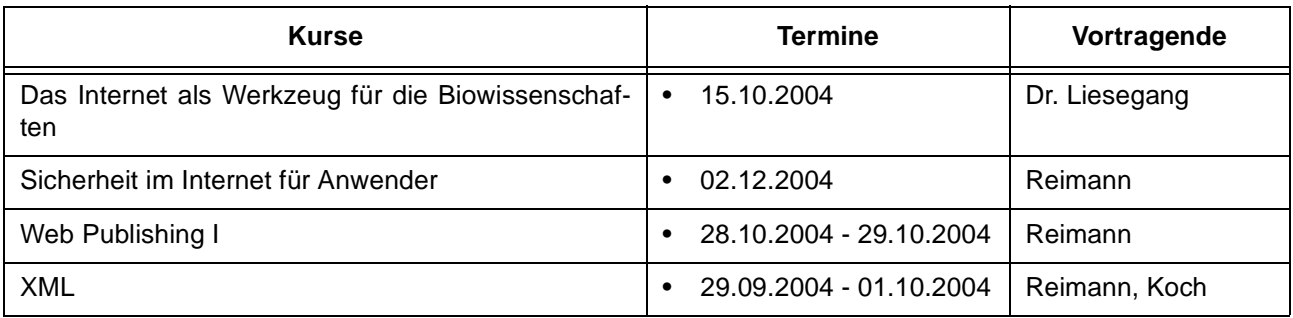

## **Grafische Datenverarbeitung**

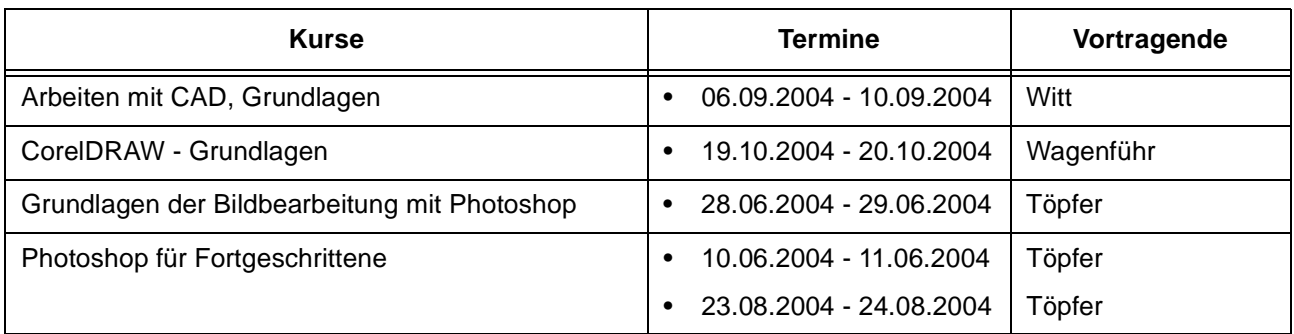

#### **Sonstige Anwendungssoftware**

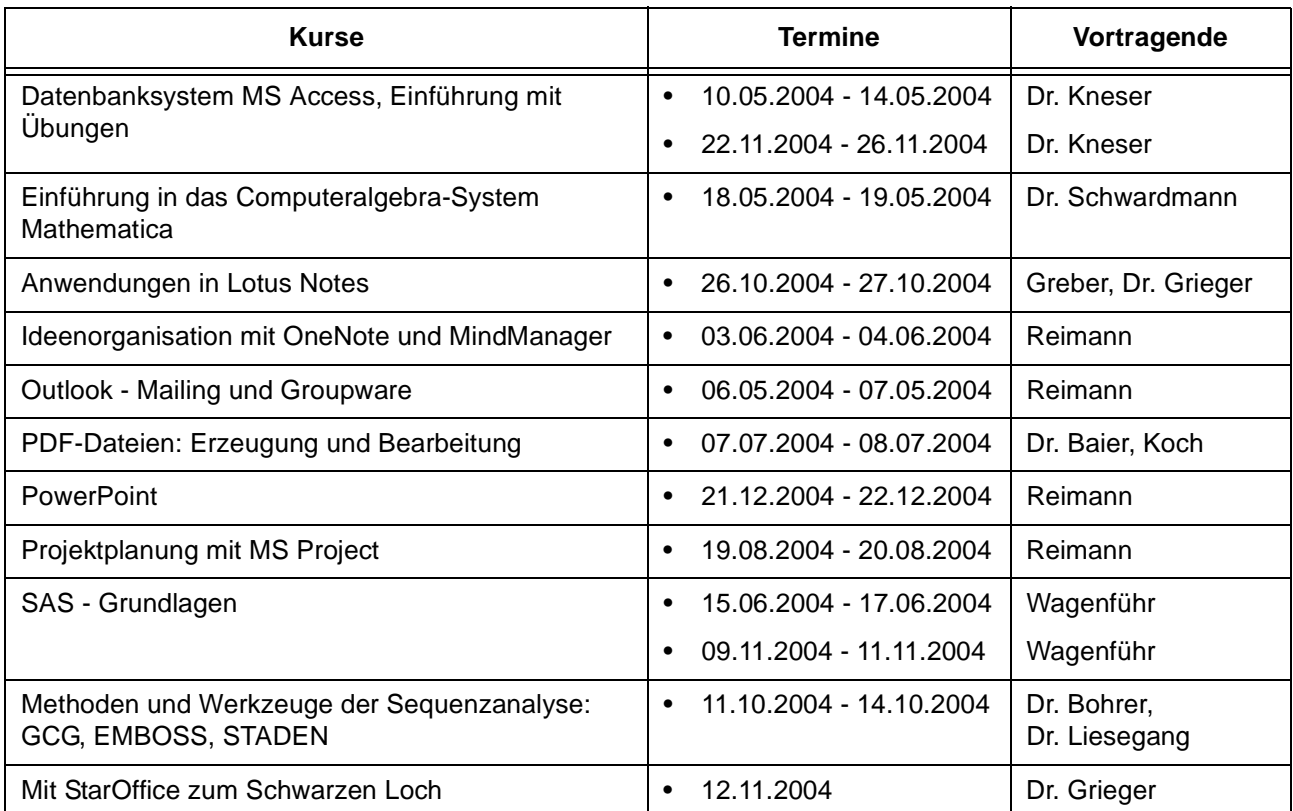

## **Programmiersprachen**

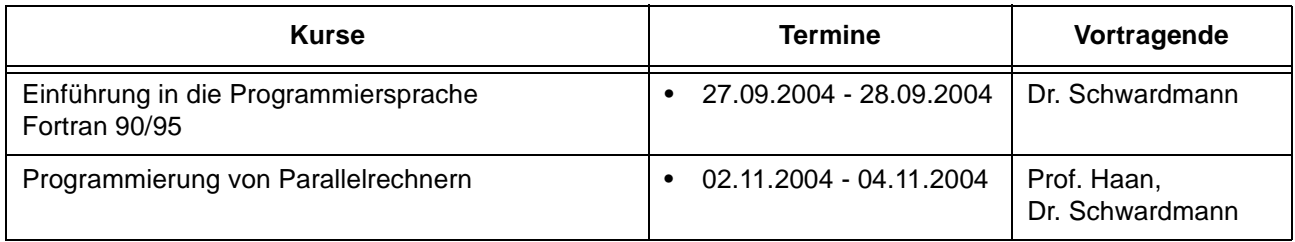

## **4.3 Kurse von Mai bis Dezember 2004 in chronologischer Übersicht**

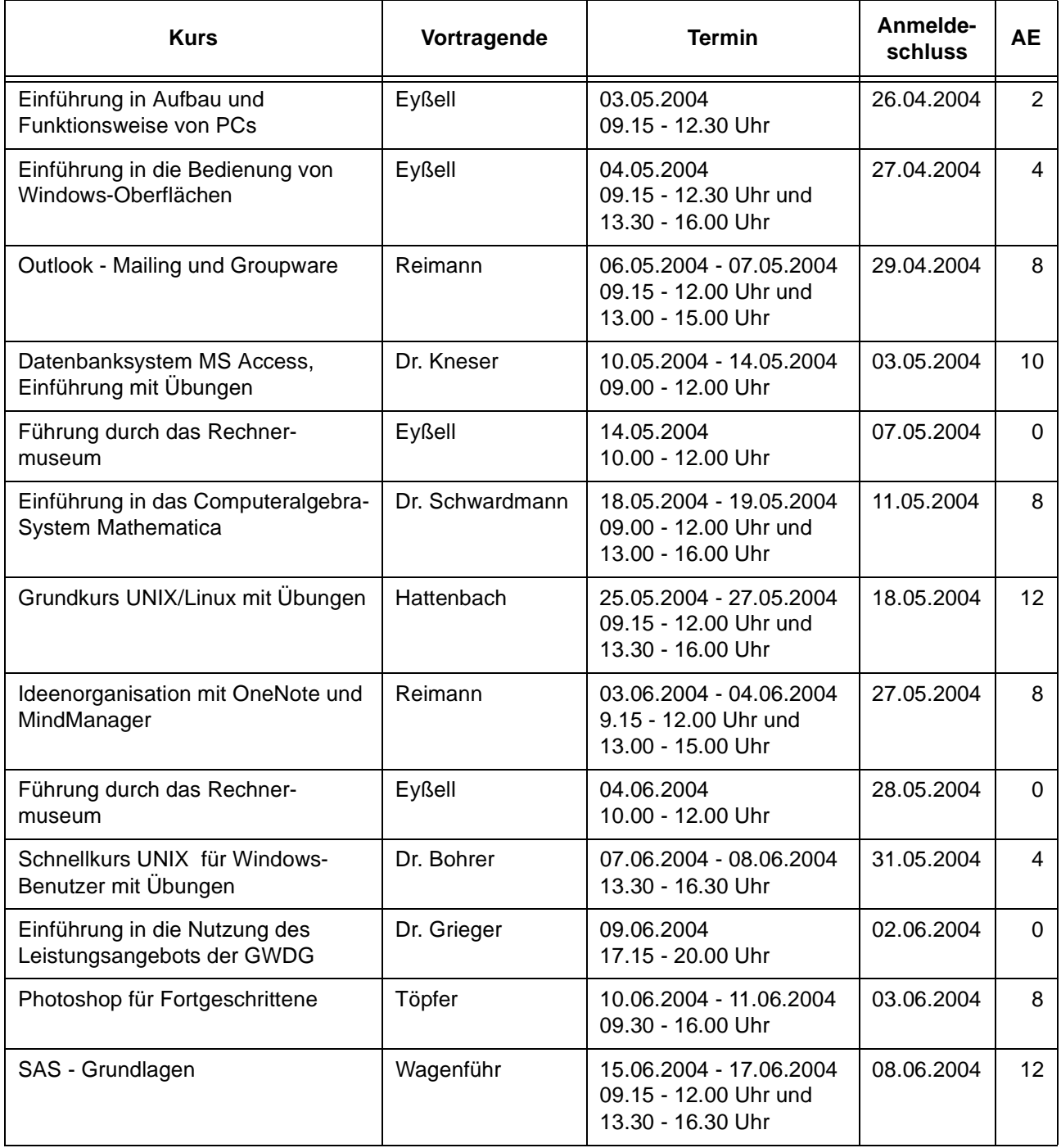

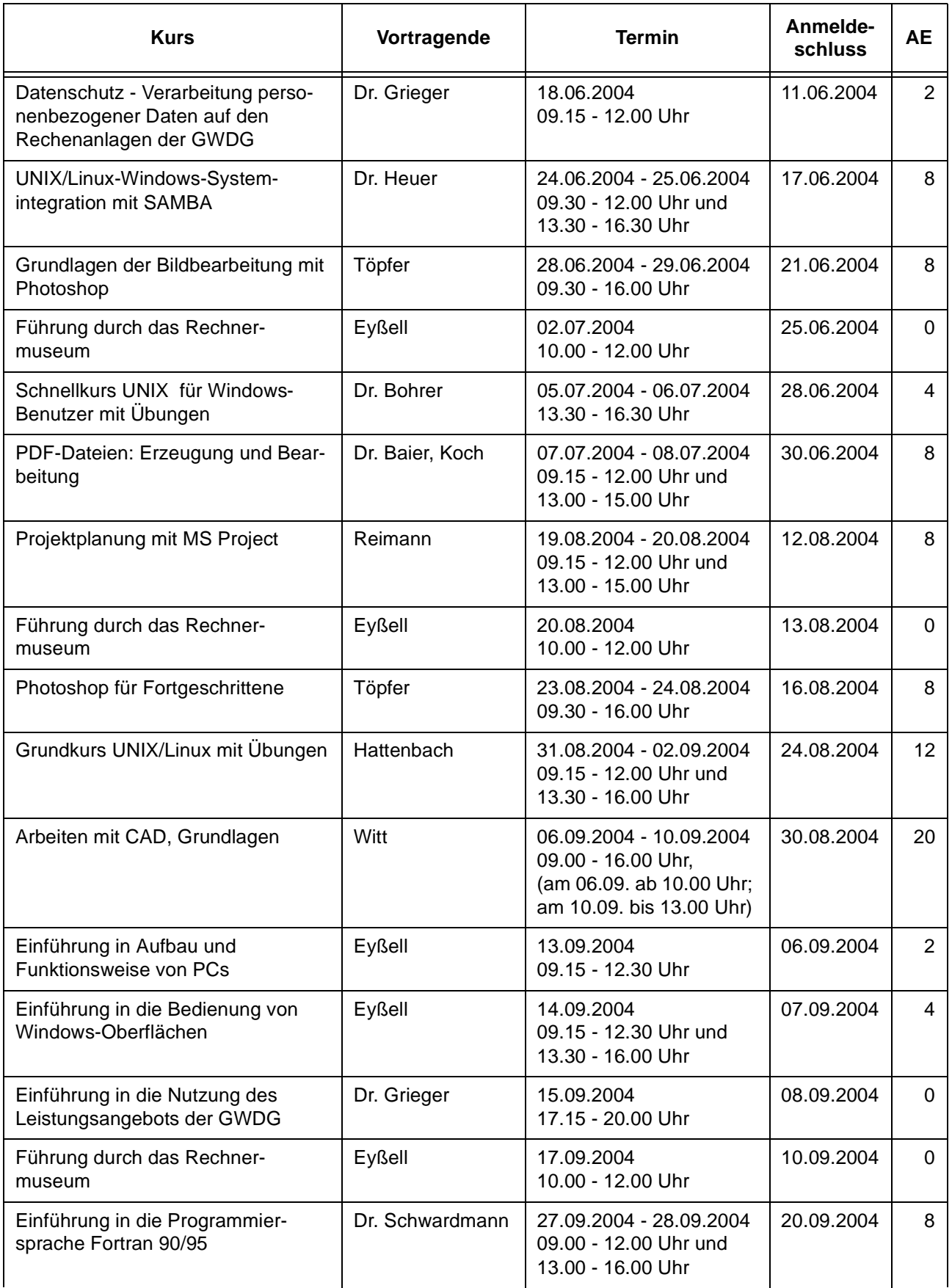

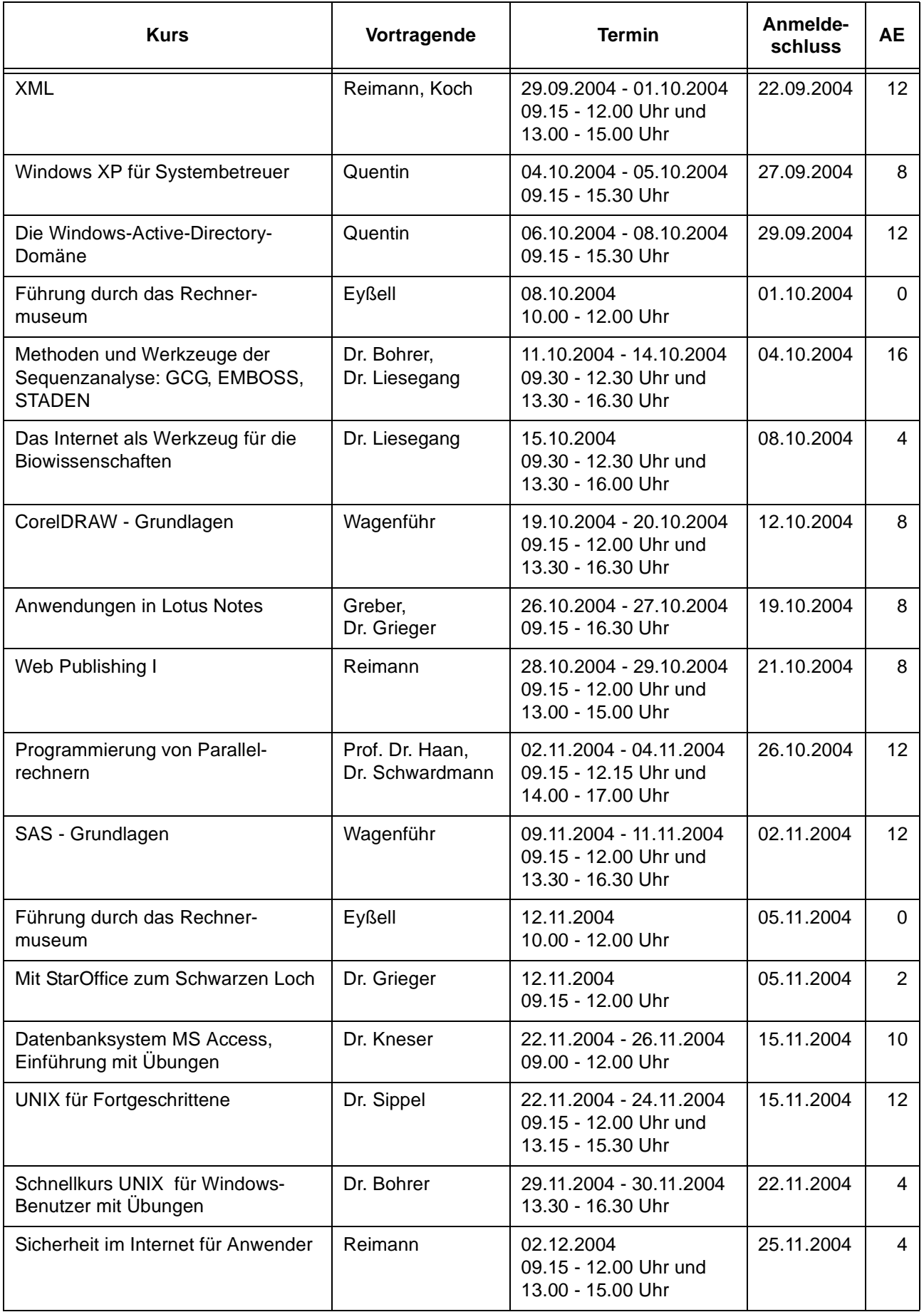

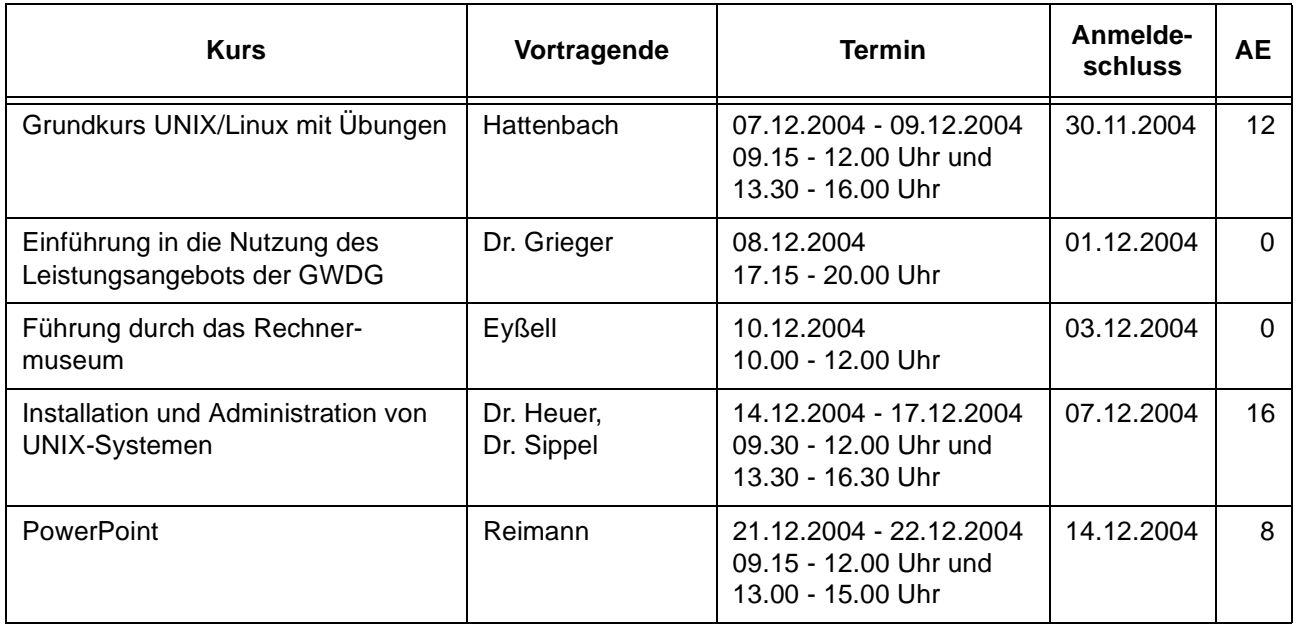

## <span id="page-13-0"></span>**5. Betriebsstatistik März 2004**

## **5.1 Nutzung der Rechenanlagen 5.2 Betriebsunterbrechungen**

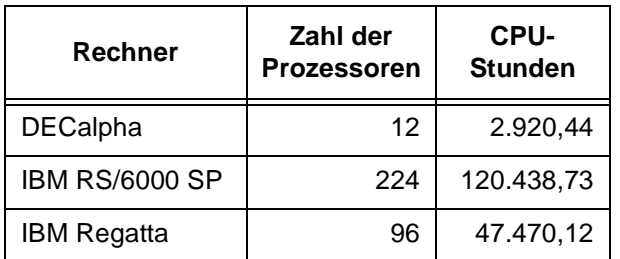

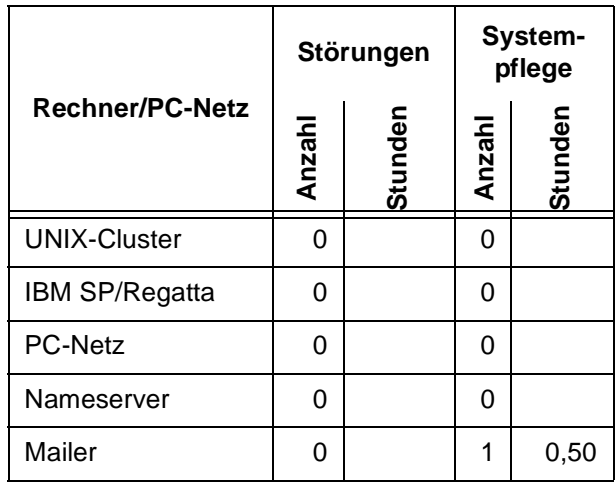

# <span id="page-14-0"></span>**6. Autoren dieser Ausgabe**

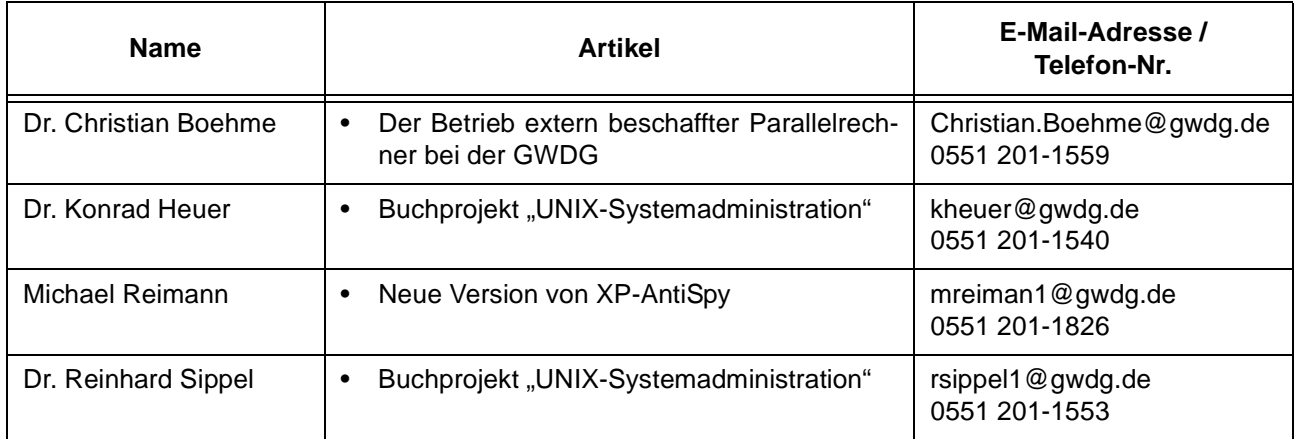